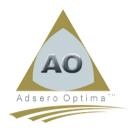

## **Installation Instructions: AO Foundation**

<u>Please Note:</u> Installation must be done using the QSECOFR profile. Failure to do so may cause the installation to fail.

It is advisable to create a backup of the Adsero Optima database (AO\_DB) prior to installing a new version. Once the new version is successfully installed it may be discarded.

As changes to the AO database are made frequently during the maintenance and migration process it is advisable to include the AO\_DB schema in a regular and frequent backup routine.

- 1. Download the required zipped save file from the web site onto your local desktop or laptop.
- 2. Using the WRKLNK '/adsero' command, check that the Adsero directory exists on your IBMi and if not create one using the CRTDIR DIR('/adsero').
- 3. If the directory exists delete all .zip and .savf instances of the same name as the downloaded file.
- 4. Transfer the downloaded file into the /adsero directory on your IBMi. There are a number of different ways of doing this;
  - a. Using Windows FTP to PUT the file into /adsero on the IBMi
  - b. Use the copy/paste functions of RDP to copy from the local PC to the IBMi.
  - c. Use a 3<sup>rd</sup> party product, such as FileZilla to transfer the file.
- 5. Once the file is on the IBMi, unzip the file as follows;
  - a. Type "QSH", on a command line, to enter QSHELL.
  - b. Type "cd /" and press enter.
  - Type
    jar -xvf /adsero/AOFVnRnMn.zip
    where "n" is the version, release and modification of the downloaded file. i.e. "AOFV3R3M0"
  - d. Press F3 to exit QSHELL
  - e. The downloaded file is now unzipped to "AOFVnRnMn.savf".
- Create a save file in QGPL using the following command CRTSAVF FILE(QGPL/AOFVnRnMn) if it does not already exist.
- 7. On a command line, type CPYFRMSTMF FROMSTMF('/adsero/AOFVnRnMn.savf') TOMBR('/qsys.lib/qgpl.lib/AOFVnRnMn.file') MBROPT(\*REPLACE) to load the save file.
- 8. Once the above steps are completed, you may then install the product using the following commands:
  - a. RSTLICPGM LICPGM(0ADSERO) DEV(\*SAVF) SAVF(QGPL/ AOFVnRnMn)
  - b. Once installed AO Foundation may be started by typing "AO" onto a command line. Please note: To proceed any further than this menu, a license is required.

Please retain a copy of the \*SAVF in case the product requires reloading.